## **Setting Search parameters**

1. In the Parameter Configuration interface, select **Search**.

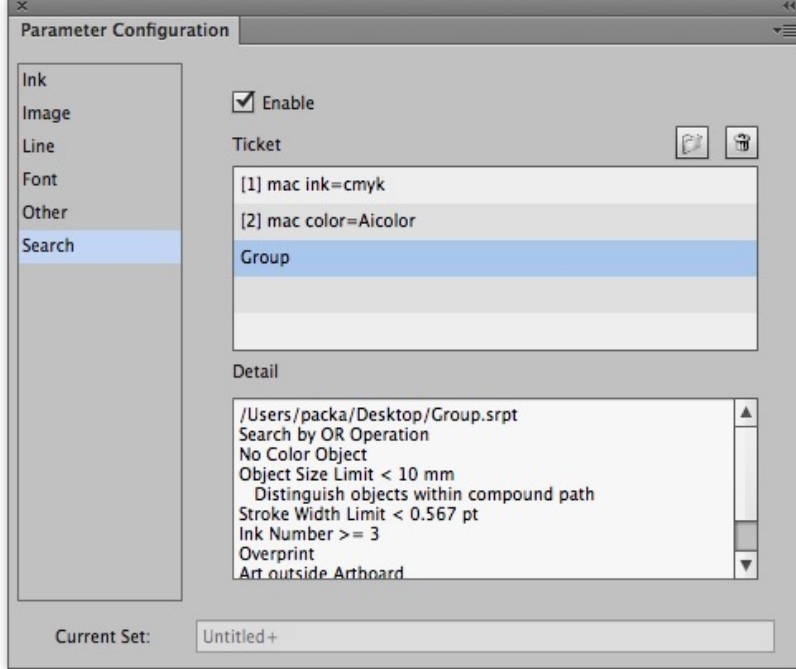

- 2. To import a Search ticket, select the **Enable** check box.
- 3. To import up to 20 search tickets, click the Open button. The Inspect Tool will check the ticket.
	- The **Detail** box will show detailed information for the selected Search ticket.
- 4. To delete a ticket, select the Search ticket and then click the Delete button. The ticket will be deleted and the related item also will be deleted.